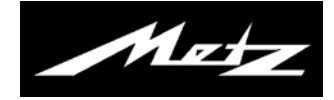

# **Bedienungsanleitung zur**

## **DVB-C Sendersuche**

für TV-Geräte mit der Typenbezeichnung "TM", "TN", "TP", "TQ", "TR", "TS", "TT", "TU" und "TV"

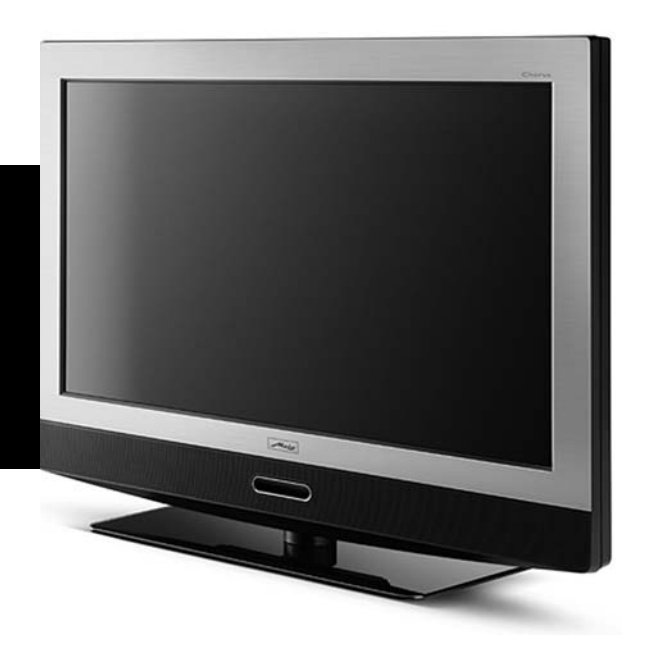

www.metz-ce.de U1600\_40103\_00

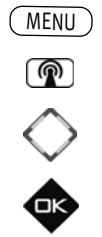

EXIT

*Bei einer Senderumstellung durch Ihren Kabelanbieter empfehlen wir Ihnen vor dem* + *Start eines Sendersuchlaufes die bestehende alte Senderliste zu löschen.*

## **Sendertabelle löschen**

• TV-Menü mit der Taste (MENU) aufrufen.

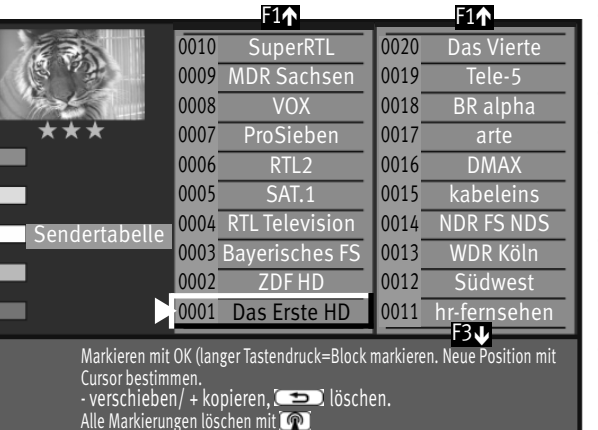

- Mit der weißen Taste $\binom{m}{k}$  die Sendertabelle aufrufen.
- Mit der Cursorsteuertaste den ersten Sender anwählen, der gelöscht werden soll.
- Taste  $\Box K$  drücken und den Sender markieren (im Bildbeispiel Prog. 0001). Der angewählte Sender wird in blauer Farbe markiert.
- Mit der Cursorsteuertaste den letzten Sender anwählen gelöscht werden soll.
- Taste  $\Box K$  so lange gedrückt halten, bis alle Sender zwischen dem ersten und dem letzten Sender markiert sind. Es ist jetzt ein Block mit allen Sendern in blauer Farbe markiert.
- Taste **charge oder (III**) (je nach Type der Fernbedienung) drücken und den markierten Senderblock löschen.
- Nach der Bearbeitung das "TV-Menü" mit der Taste  $($  EXIT $)$  ausblenden.

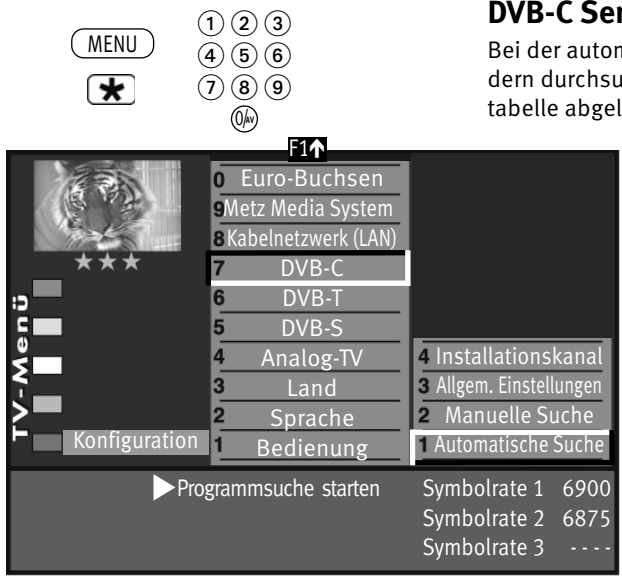

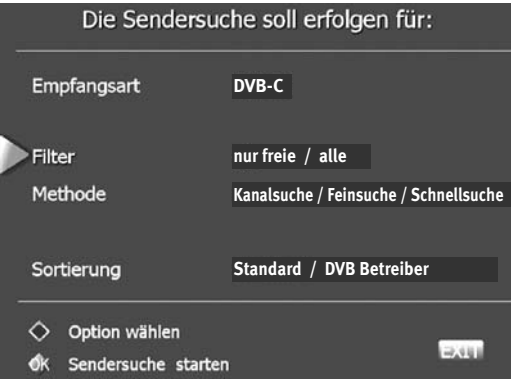

#### **DVB-C Sendersuche, automatisch**

Bei der automatischen Programmsuche wird der Empfangsbereich nach TV- und Radiosendern durchsucht. Die gefundenen Programme werden in einer TV- und einer Radio–Sendertabelle abgelegt. Wenn Sie mit der Reihenfolge der gefundenen Sender nicht zufrieden

sind, können die Sender noch verschoben oder gelöscht werden.

#### **Automatische Suche durchführen:**

- TV-Menü mit der Taste (<u>MENU</u>) aufrufen.
- Mit der roten Taste  $\bigstar$  oder  $\supseteq$  (je nach Type der Fernbedienung) das Menü "Konfiguration" öffnen.
- Mit der zugeordneten Zifferntaste "DVB-C" anwählen.
- Der Cursor steht auf der Menüzeile "Automatische Suche".
- Taste  $\Box K$  drücken. Der Cursor steht "Programmsuche starten". Die Symbolraten sind für allgemeine Kabelnetze voreingestellt. Wenn Sie andere Werte benötigen, so haben Sie diese von Ihrem Kabelnetzbetreiber erhalten oder müssen diese anfordern.
- Nochmals die Taste  $\Box K$  drücken und das Einstellmenü wird geöffnet. Die Empfangsart ist vorab eingestellt. Wenn Sie am Menüpunkt Filter "alle" einstellen, werden auch verschlüsselte Sender gesucht, für die ein CI-Modul mit Smartcard benötigt wird.

Der Menüpunkt "Methode" sollte auf Kanalsuche (werksseitig) stehen. Wenn nach der Sendersuche Sender fehlen, wiederholen Sie die Methode mit der Einstellung "Feinsuche".

*Die Einstellung "Schnellsuche" (Installationskanal) wird nur benötigt, wenn Sie die Einstellungen wie Frequenz, Symbolrate, Modulation oder Network ID speziell für das Kabelnetz von Ihrem Kabelnetzbetreiber bekommen haben*

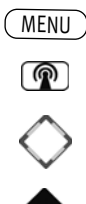

## **Sender sortieren**

### **Sender einzeln verschieben, löschen**

In der Sendertabelle können einzelne Sender verschoben oder gelöscht werden.

#### **Einzelne Sender verschieben oder löschen:**

- TV-Menü mit der Taste (MENU) aufrufen.
- Mit der weißen Taste  $\circledR$  die Sendertabelle aufrufen.

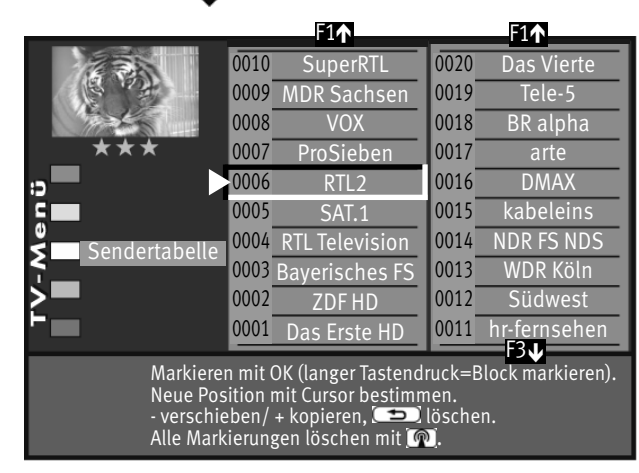

- Mit der Cursorsteuertaste einen Sender anwählen verschoben oder gelöscht werden soll.
- Taste  $\Box K$  drücken und den Sender markieren (im Bildbeispiel Prog. 0006).

#### **Verschieben:**

- Mit der Cursorsteuertaste den neuen Ort in der Sendertabelle wählen, wohin der selektierte Sender verschoben werden soll.
- Mit der Taste **V–** oder (je nach Type der Fernbedienung) den Sender an diesen Ort verschieben.

#### **Löschen:**

• Wenn der markierte Sender gelöscht werden soll, die Taste $\circled{=}$  oder (je nach Type der Fernbedienung) drücken. **I I**

EXIT

• Nach der Bearbeitung das "TV-Menü" mit der Taste (EXIT) ausblenden.

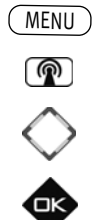

EXIT

#### **Sender blockweise verschieben oder löschen**

In der Sendertabelle können gleichzeitig auch mehrere Sender verschoben oder gelöscht werden.

#### **Mehrere Sender verschieben oder löschen:**

- TV-Menü mit der Taste (<u>MENU</u>) aufrufen.
- Mit der weißen Taste $\left(\widehat{\mathbf{P}}\right)$  die Sendertabelle aufrufen.

blauer Farbe markiert.

**Verschieben:**

• Mit der Cursorsteuertaste den ersten Sender anwählen verschoben oder gelöscht werden soll.

Der angewählte Sender wird in blauer Farbe markiert.

gelöscht werden soll (im Bildbeispiel Prog. 0008).

• Taste  $\Box K$  drücken und den Sender markieren (im Bildbeispiel Prog. 0005).

• Mit der Cursorsteuertaste den letzten Sender anwählen der verschoben oder

• Taste  $\Box K$  so lange gedrückt halten, bis alle Sender zwischen dem ersten und dem letzten Sender in markiert sind. Es ist jetzt ein Block mit mehreren Sendern in

• Mit der Cursorsteuertaste die neue Position in der Sendertabelle wählen,

• Mit der Taste **V–** oder **–** (je nach Type der Fernbedienung) den markierten

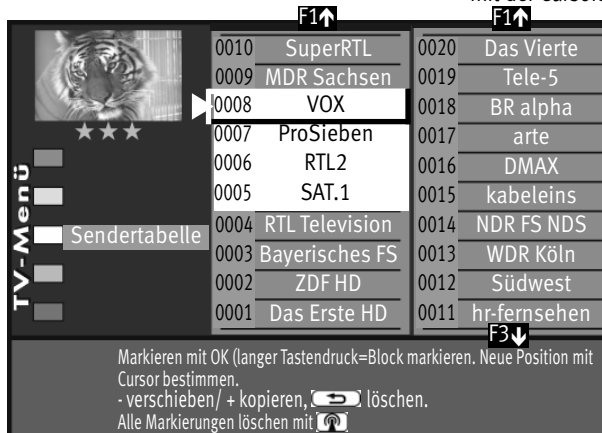

#### **Löschen:**

• Wenn ein markierter Senderblock gelöscht werden soll, die Taste **(ig nach bei Tasch oder (je nach** • U I Type der Fernbedienung) drücken.

wohin der selektierte Senderblock verschoben werden soll.

• Nach der Bearbeitung das "TV-Menü" mit der Taste (EXIT) ausblenden.

Senderblock an diese Position verschieben.

**Änderungen aufgrund des technischen Forschritts und Irrtümer vorbehalten !**